# **Sterling Commerce** An IBM Company

# **Sterling Warehouse Management System: Release Notes**

Release 8.5

*Last updated in HF8*

December 2010

### **Copyright Notice**

Copyright © 2005 - 2010 Sterling Commerce, Inc. ALL RIGHTS RESERVED

#### **STERLING COMMERCE SOFTWARE**

\*\*\*TRADE SECRET NOTICE\*\*\*

THE STERLING COMMERCE SOFTWARE DESCRIBED BY THIS DOCUMENTATION ("STERLING COMMERCE SOFTWARE") IS THE CONFIDENTIAL AND TRADE SECRET PROPERTY OF STERLING COMMERCE, INC., ITS AFFILIATED COMPANIES OR ITS OR THEIR LICENSORS, AND IS PROVIDED UNDER THE TERMS OF A LICENSE AGREEMENT. NO DUPLICATION OR DISCLOSURE WITHOUT PRIOR WRITTEN PERMISSION. RESTRICTED RIGHTS.

This documentation, the Sterling Commerce Software it describes, and the information and know-how they contain constitute the proprietary, confidential and valuable trade secret information of Sterling Commerce, Inc., its affiliated companies or its or their licensors, and may not be used for any unauthorized purpose, or disclosed to others without the prior written permission of the applicable Sterling Commerce entity. This documentation and the Sterling Commerce Software that it describes have been provided pursuant to a license agreement that contains prohibitions against and/or restrictions on their copying, modification and use. Duplication, in whole or in part, if and when permitted, shall bear this notice and the Sterling Commerce, Inc. copyright notice.

U.S. GOVERNMENT RESTRICTED RIGHTS. This documentation and the Sterling Commerce Software it describes are "commercial items" as defined in 48 C.F.R. 2.101. As and when provided to any agency or instrumentality of the U.S. Government or to a U.S. Government prime contractor or a subcontractor at any tier ("Government Licensee"), the terms and conditions of the customary Sterling Commerce commercial license agreement are imposed on Government Licensees per 48 C.F.R. 12.212 or 227.7202 through 227.7202-4, as applicable, or through 48 C.F.R. 52.244-6.

These terms of use shall be governed by the laws of the State of Ohio, USA, without regard to its conflict of laws provisions. If you are accessing the Sterling Commerce Software under an executed agreement, then nothing in these terms and conditions supersedes or modifies the executed agreement with respect to the bundled software solution.

> Sterling Commerce, Inc. 4600 Lakehurst Court Dublin, Ohio 43016-2000

> Copyright © 2005 - 2010

#### **WARRANTY DISCLAIMER**

This Documentation and the Sterling Commerce Software it describes are licensed either "AS IS" or with a limited warranty, as set forth in the Sterling Commerce license agreement. Other than any limited warranties provided, NO OTHER WARRANTY IS EXPRESSED AND NONE SHALL BE IMPLIED, INCLUDING THE WARRANTIES OF<br>MERCHANTABILITY AND FITNESS FOR USE OR FOR A PARTICULAR PURPOSE. Without limitation to the foregoing, Sterling Commerce does not warrant or represent that use of this software will ensure compliance with the U.S. Department of Transportation's (DOT) Hazardous Materials Regulations (HMR) found in Title 49 of the Code of Federal Regulations (49 CFR) or any other legal requirements, and users of this software should consult independent legal counsel and technical support to ensure compliance with the HMR and other legal requirements. The applicable Sterling Commerce entity reserves the right to revise this publication from time to time and to make changes in the content hereof without the obligation to notify any person or entity of such revisions or changes.

These terms of use shall be governed by the laws of the state of Ohio, USA, without regard to its conflict of laws provisions. If you are accessing the Sterling Commerce Software under an executed agreement, then nothing in these terms and conditions supersedes or modifies the executed agreement.

#### **Third-Party Materials**

#### **Third-Party Links**

The Sterling Commerce Software may include links or references to internet web sites and resources operated or offered by third parties. Such links are provided to facilitate your acquisition of third-party software products or services which may enable or otherwise enhance your use of the Sterling Commerce Software. Sterling Commerce makes no representations, warranties, or other commitments whatsoever about any such web sites or third-party resources. You are solely responsible for any transaction, download, installation and use of any software product or services made available via such third-party web sites or resources, and for compliance with any and all terms applicable to such third-party software products or services. Accordingly, Sterling Commerce is not responsible for the availability of such third-party web sites or resources, and is not responsible for any use of, or reliance on, any such content, products, services, or other materials on, or available through, such web sites or resources.

#### **Third-Party Software**

The Sterling Commerce Software may be distributed with or otherwise rely upon other Sterling Commerce software which may be distributed on the same storage media with products, ("Third-Party Software") offered by third parties ("Third-Party Licensors"). Third-Party Software information for such additional components of the Sterling Commerce Software is located at: <INSTALL\_DIR>/ReadMe.htm

# **Contents**

### **[Preface](#page-6-0)**

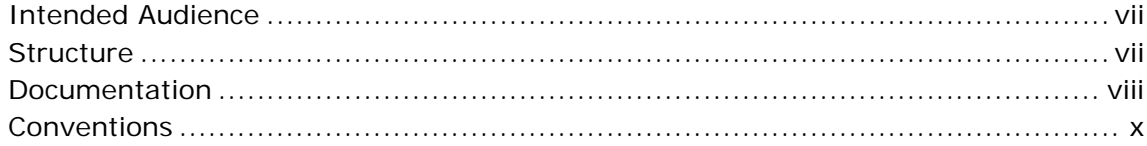

### **[1 New Features](#page-12-0)**

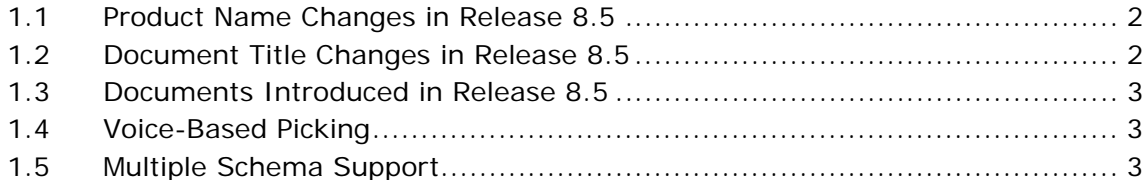

### **[2 Known Issues](#page-16-0)**

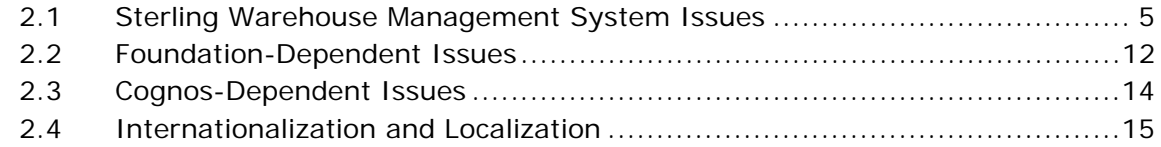

### **[3 Deprecated and Deleted Components and Functionalities](#page-30-0)**

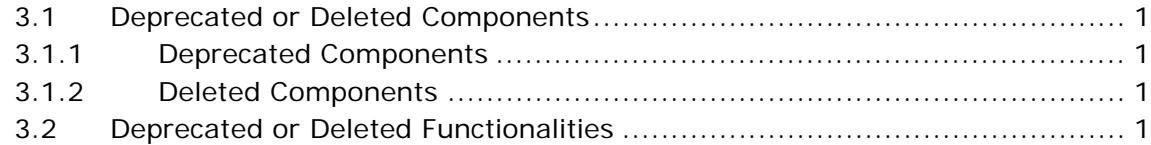

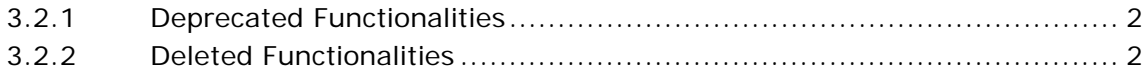

## **Preface**

<span id="page-6-0"></span>This document introduces the new features of the Sterling Warehouse Management System, Release 8.5. It also discusses known issues pertaining to this release and how to resolve them, if applicable.

### <span id="page-6-1"></span>**Intended Audience**

This document is intended for use by system administrators and managers who need to configure the Sterling Warehouse Management System to fit their business requirements.

### <span id="page-6-2"></span>**Structure**

This document contains the following sections:

#### **[Chapter 1, "New Features"](#page-12-1)**

This chapter introduces the new features in Sterling Warehouse Management System, Release 8.5.

#### **[Chapter 2, "Known Issues"](#page-16-2)**

This chapter provides a list of the known issues in Release 8.5.

#### **[Chapter 3, "Deprecated and Deleted Components and](#page-30-5)  [Functionalities"](#page-30-5)**

This chapter provides a list of components and functionalities that have been deprecated or deleted from the Sterling Warehouse Management System, Release 8.5.

### <span id="page-7-0"></span>**Documentation**

For more information about the Sterling Warehouse Management System $<sup>TM</sup>$  components, see the following manuals:</sup>

- <sup>Q</sup> *Sterling Warehouse Management System: Release Notes*
- Sterling Warehouse Management System: Installation Guide
- <sup>Q</sup> *Sterling Warehouse Management System: Overview*
- Sterling Warehouse Management System: Implementation Guide
- Sterling Warehouse Management System: Reports Guide
- <sup>Q</sup> *Sterling Warehouse Management System: Business Intelligence Guide*
- <sup>Q</sup> *Sterling Warehouse Management System: Printed Documents Guide*
- <sup>Q</sup> *Sterling Warehouse Management System: Billing Activity Reporting Engine Guide*
- Sterling Warehouse Management System: Upgrade Guide
- <sup>Q</sup> *Sterling Warehouse Management System: Voxware Integration Guide*
- Sterling Warehouse Management System: Javadocs

For more information about the Selling and Fulfillment Foundation components, see the following manuals:

- <sup>Q</sup> *Selling and Fulfillment Foundation: Release Notes*
- <sup>Q</sup> *Selling and Fulfillment Foundation: Installation Guide*
- <sup>Q</sup> *Selling and Fulfillment Foundation: Upgrade Guide*
- <sup>Q</sup> *Selling and Fulfillment Foundation: Configuration Deployment Tool Guide*
- <sup>Q</sup> *Selling and Fulfillment Foundation: Performance Management Guide*
- <sup>Q</sup> *Selling and Fulfillment Foundation: High Availability Guide*
- Selling and Fulfillment Foundation: System Management Guide
- <sup>Q</sup> *Selling and Fulfillment Foundation: Localization Guide*
- <sup>Q</sup> *Selling and Fulfillment Foundation: Customization Basics Guide*
- Selling and Fulfillment Foundation: Customizing APIs Guide
- <sup>Q</sup> *Selling and Fulfillment Foundation: Customizing Console JSP Interface for End User Guide*
- <sup>Q</sup> *Selling and Fulfillment Foundation: Customizing the RCP Interface Guide*
- <sup>Q</sup> *Selling and Fulfillment Foundation: Customizing User Interfaces for Mobile Devices Guide*
- Selling and Fulfillment Foundation: Customizing Web UI Framework *Guide*
- Selling and Fulfillment Foundation: Customizing Swing Interface *Guide*
- <sup>Q</sup> *Selling and Fulfillment Foundation: Extending the Condition Builder Guide*
- <sup>Q</sup> *Selling and Fulfillment Foundation: Extending the Database Guide*
- <sup>Q</sup> *Selling and Fulfillment Foundation: Extending Transactions Guide*
- <sup>Q</sup> *Selling and Fulfillment Foundation: Using Sterling RCP Extensibility Tool Guide*
- <sup>Q</sup> *Selling and Fulfillment Foundation: Integration Guide*
- <sup>Q</sup> *Selling and Fulfillment Foundation: Product Concepts Guide*
- Sterling Warehouse Management™ System: Concepts Guide
- <sup>Q</sup> *Selling and Fulfillment Foundation: Application Platform Configuration Guide*
- Sterling Distributed Order Management<sup>™</sup>: Configuration Guide
- <sup>Q</sup> *Sterling Supply Collaboration: Configuration Guide*
- Sterling Global Inventory Visibility<sup>™</sup>: Configuration Guide
- Sterling Catalog Management<sup>™</sup>: Configuration Guide
- <sup>Q</sup> *Sterling Logistics Management: Configuration Guide*
- <sup>Q</sup> *Sterling Reverse LogisticsTM: Configuration Guide*
- Sterling Warehouse Management System: Configuration Guide
- <sup>Q</sup> *Selling and Fulfillment Foundation: Application Platform User Guide*
- <sup>Q</sup> *Sterling Distributed Order Management: User Guide*
- <sup>Q</sup> *Sterling Supply Collaboration: User Guide*
- <sup>Q</sup> *Sterling Global Inventory Visibility: User Guide*
- <sup>Q</sup> *Sterling Logistics Management: User Guide*
- <sup>Q</sup> *Sterling Reverse Logistics: User Guide*
- <sup>Q</sup> *Sterling Warehouse Management System: User Guide*
- Selling and Fulfillment Foundation: Mobile Application User Guide
- Selling and Fulfillment Foundation: Business Intelligence Guide
- <sup>Q</sup> *Selling and Fulfillment Foundation: Javadocs*
- <sup>Q</sup> *Sterling Selling and Fulfillment Suite: Glossary*
- <sup>Q</sup> *Parcel Carrier: Adapter Guide*
- <sup>Q</sup> *Selling and Fulfillment Foundation: Multitenant Enterprise Guide*
- <sup>Q</sup> *Selling and Fulfillment Foundation: Password Policy Management Guide*
- Selling and Fulfillment Foundation: Properties Guide
- <sup>Q</sup> *Selling and Fulfillment Foundation: Item Concepts Guide*
- <sup>Q</sup> *Selling and Fulfillment Foundation: Pricing Concepts Guide*
- <sup>Q</sup> *Business Center: Item Administration Guide*
- <sup>Q</sup> *Business Center: Pricing Administration Guide*
- <sup>Q</sup> *Business Center: Customization Guide*
- <sup>Q</sup> *Business Center: Localization Guide*

### <span id="page-9-0"></span>**Conventions**

The following conventions may be used in this manual:

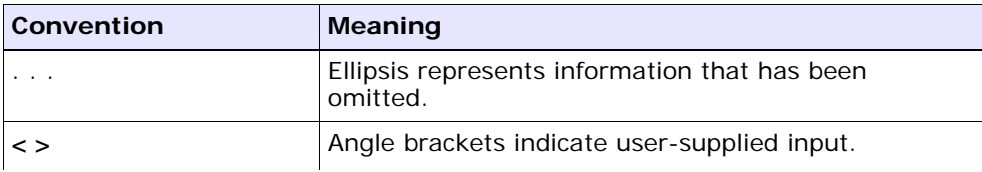

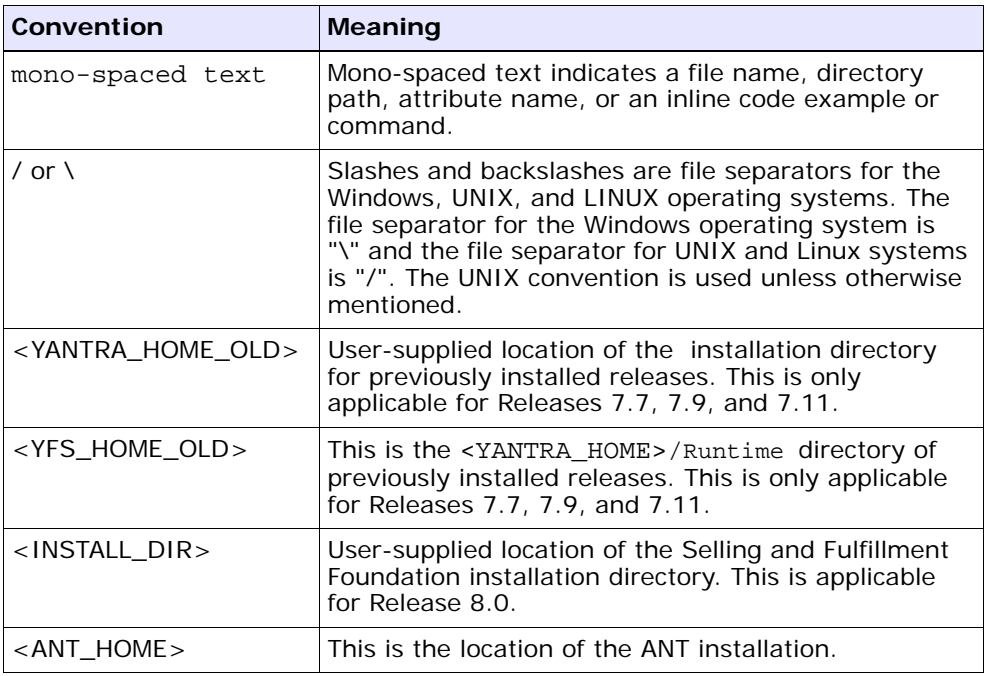

**Note:** The Selling and Fulfillment Foundation documentation set uses the following conventions in the context of the product name:

- Yantra is used for Release 7.7 and earlier.
- Sterling Supply Chain Applications is used for Releases 7.9 and 7.11.
- Sterling Multi-Channel Fulfillment Solution is used for Releases 8.0 and 8.2.
- Selling and Fulfillment Foundation for Release 8.5.

**xii Release Notes**

# <span id="page-12-1"></span><span id="page-12-0"></span>**New Features**

This chapter describes the new concepts and functionalities introduced in the Sterling Warehouse Management System, Release 8.5.

A list of available documents pertaining to the Sterling Warehouse Management System components can be found at:

<INSTALL\_DIR>/documentation/YNW\_doc\_home.html

**Note:** The Sterling Warehouse Management System is already tuned for optimal performance. However, your own results are directly based on your hardware, data volumes, and user activities.

Sterling Commerce expects you to have thoroughly read the *Selling and Fulfillment Foundation: Performance Management Guide*, evaluated and applied the recommendations to your production system, as needed.

Sterling Commerce predefines a set of indices, but also expects your Database Administrator to monitor the system and add or remove indices as necessary.

In Release 8.5, the following new features or enhancements have been introduced:

- [Product Name Changes in Release 8.5](#page-13-0)
- [Document Title Changes in Release 8.5](#page-13-1)
- [Documents Introduced in Release 8.5](#page-14-0)
- [Voice-Based Picking](#page-14-1)

[Multiple Schema Support](#page-14-2)

### <span id="page-13-0"></span>**1.1 Product Name Changes in Release 8.5**

[Table 1–1](#page-13-2) provides a list of product names that have changed in Release 8.5. This includes the old names and the corresponding new names.

<span id="page-13-2"></span>*Table 1–1 Product Name Changes*

| <b>Old Product Name</b>              | <b>New Product Name</b>               |
|--------------------------------------|---------------------------------------|
| Sterling Warehouse Management System | Sterling Warehouse Management System: |
| Analytics                            | <b>Business Intelligence</b>          |

### <span id="page-13-1"></span>**1.2 Document Title Changes in Release 8.5**

[Table 1–2](#page-13-3) provides a list of document titles that have changed in Release 8.5. This includes the old names and the corresponding new names.

| <b>Old Document Title</b>            | <b>New Document Title</b>              |
|--------------------------------------|----------------------------------------|
| Sterling Warehouse Management System | Sterling Warehouse Management          |
| Release Notes                        | System: Release Notes                  |
| Sterling Warehouse Management System | Sterling Warehouse Management          |
| <b>Installation Guide</b>            | System: Installation Guide             |
| Sterling Warehouse Management System | Sterling Warehouse Management          |
| <i>Overview</i>                      | System: Overview                       |
| Sterling Warehouse Management System | Sterling Warehouse Management          |
| <b>Implementation Guide</b>          | System: Implementation Guide           |
| Sterling Warehouse Management System | Sterling Warehouse Management          |
| <b>Reports Guide</b>                 | System: Reports Guide                  |
| Sterling Warehouse Management System | Sterling Warehouse Management          |
| <b>Analytics Guide</b>               | System: Business Intelligence Guide    |
| Sterling Warehouse Management System | Sterling Warehouse Management          |
| <b>Printed Documents Guide</b>       | <b>System: Printed Documents Guide</b> |

<span id="page-13-3"></span>*Table 1–2 Document Title Changes*

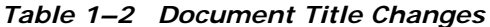

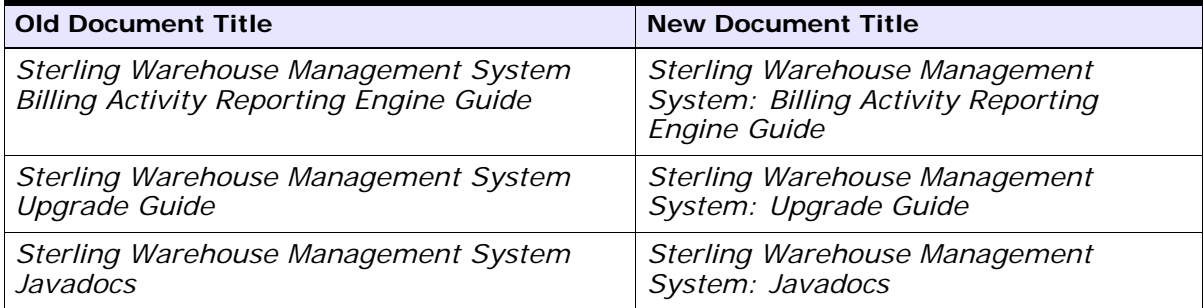

### <span id="page-14-0"></span>**1.3 Documents Introduced in Release 8.5**

In Release 8.5, a new document, *Sterling Warehouse Management System: Voxware Integration Guide*, has been created.

### <span id="page-14-1"></span>**1.4 Voice-Based Picking**

Voice-based picking in the Sterling Warehouse Management System enables pickers to interact with the system using voice communication with handsfree mobile units. As a mode of communication, voice is easier to understand, and allows pickers to perform their operations more efficiently with both hands. To enable voice-based picking, the Sterling Warehouse Management System has been integrated with Voxware's VoiceLogistics Pro<sup>™</sup>.

### <span id="page-14-2"></span>**1.5 Multiple Schema Support**

Sterling Warehouse Management System, Release 8.5, supports multischema deployment. Multiple enterprises can be deployed across multiple schemas and database instances.

Sterling Warehouse Management System: Business Intelligence also supports multischema mode, providing new data sources that are based on the schema types.

For

**Note:** Release 8.5 is also supported on Selling and Fulfillment Foundation 9.0. Release 8.5 installation on Selling and Fulfillment Foundation 9.0 is similar to installation on Selling and Fulfillment Foundation 8.5.

For more information about the installation, please refer Sterling Warehouse Management System: Installation Guide.

# <span id="page-16-2"></span><span id="page-16-0"></span>**Known Issues**

This chapter describes the known issues that you may encounter in Release 8.5 of the Sterling Warehouse Management System.

Some of the defects listed in this chapter will be addressed in future 8.5 maintenance pack releases. To determine if a defect has been addressed in a maintenance pack, review the *Hot Fix Release Notes* that accompany the maintenance pack.

### <span id="page-16-1"></span>**2.1 Sterling Warehouse Management System Issues**

This section lists the known issues in the Sterling Warehouse Management System.

**140836** - The creation of views provided by Sterling Warehouse Management System: Business Intelligence Framework fails if Sterling Warehouse Management System is installed on a database having different schema name and user name.

**Solution/Workaround**: None. This defect will be addressed in a future maintenance pack release of Sterling Warehouse Management System Release 8.5.

**141394** - When performing slotting, the moves suggested by third-party software are not always optimized because sometimes when the move should directly be between the source location and the target location in the active zone, it suggests a move from the source location to a location in the bulk zone, and then to the target location.

**Solution/Workaround**: None.

**141419** - When creating pack and hold putaway tasks for a load pallet, if the load pallet has containers for multiple shipments, the system creates a move request with duplicate move request lines. A putaway task is created for one of the lines and the duplicate lines fail with exceptions upon releasing the move request.

#### **Solution/Workaround**: None.

**141593** - When performing slotting, multiple tasks from the same source location to the same target location and pertaining to the same item are not getting consolidated.

#### **Solution/Workaround**: None.

**141771** -When performing slotting, tasks are not completed if the location has inventory with LPN.

**Solution/Workaround**: Do not track LPNs in the active zone.

**141800** - When performing slotting, some tasks are created in "HELD" status even though these tasks are not dependent on other tasks.

#### **Solution/Workaround**: None.

**141810** - When confirming the shipments that are included in the load, one copy each of shipment and load BOL gets printed. However, three copies are supposed to be printed.

#### **Solution/Workaround**: None.

**• 142013** -When performing slotting from the "Apply Slotting" Suggestions" panel, if the number of locations are approximately 2000 and the number of items are approximately 15000, the time taken for optimizing the slotting is approximately two and a half hours.

#### **Solution/Workaround**: None.

**142259** - When performing slotting or recalculating item velocity codes, the value of the yfs.VelocityCode.AnalaysisLevel property is not being considered.

#### **Solution/Workaround**: None.

**142325** - When performing slotting, the system does not consider the case volume.

#### **Solution/Workaround**: None.

**142417** - When a user wants to perform slotting and selects Inventory > Recalculate Item Velocity Code and enters the time period considering only the current year, but the actual period falls in the current month of the current year, the forecasted data is not considered as that month.

#### **Solution/Workaround**: None.

**142418** -When performing slotting, Enterprise dedications at the Zone level in a node are not considered for slotting because no solution is provided by the third-party company that supports it.

#### **Solution/Workaround**: None.

**142419** - When performing slotting, the maximum number of locations for each SKU is not considered when more than one active zone is considered for slotting.

**Solution/Workaround**: Ensure that you have only one active zone.

**142450** - When performing slotting, Storage Codes of the active zones are not considered for slotting because no solution is provided by the third-party company that supports it.

#### **Solution/Workaround**: None.

**142461** - When performing slotting, only the Mix SKU and Mix Product Class Constraints in the active zone are considered.

**Solution/Workaround**: Except for Mix SKU and Mix Product Class constraints, remove all other Mix constraints.

**142470** - When performing slotting, wrong tasks are created when locations have inventory with an LPN in the active zone that is being considered for slotting.

**Solution/Workaround:** Do not track LPNs in the active zone.

• **142545** - When performing slotting, if there is a task that has to be executed to deposit an item to a location, and if that location has been dedicated for another item, the user cannot deposit the item.

#### **Solution/Workaround**: None.

**142546** - When performing slotting, move tasks are not created if there is pend out quantity for any location in the active zone that is considered for slotting.

**Solution/Workaround**: Do not have pend out quantity for any location in the active zone that is considered for slotting.

**178937** - If the first task in an assignment is skipped, Voxware's VoiceLogistics Pro does not send information about the skipped task to the Sterling Warehouse Management System during the pick request. Because of this, the Sterling Warehouse Management System returns tasks from the same location.

This issue occurs only if the first task in an assignment is skipped.

**Solution/Workaround:** Perform a short pick, that is, pick zero quantity instead of skipping the first task in an assignment.

**178938** - When an assignment is completed, Voxware's VoiceLogistics Pro sends an asynchronous notification message to complete the task in the Sterling Warehouse Management System. If this message is lost, Voxware's VoiceLogistics Pro does not send this message again to the Sterling Warehouse Management System.

**Solution/Workaround:** Complete the tasks manually in the Sterling Warehouse Management System using the Task Console screen.

**180041, 180904** - If either the Voxware's VoiceLogistics Pro server or the voice unit fails, Voxware's VoiceLogistics Pro recovers from the exact voice prompt at which it failed, and the user can continue picking from this voice prompt. However, this recovery may fail intermittently.

**Solution/Workaround:** Either log off the affected user from the voice unit using the Vox Console, or restart the Voxware's VoiceLogistics Pro server. If the issue still remains unsolved, please contact Sterling Customer Support.

180235 - Voxware's VoiceLogistics Pro does not allow reuse of a container (case or pallet) that was previously used for picking.

**Solution/Workaround:** Purge the completed assignments regularly to recover the used containers.

**182443** - If multiple users perform picking from the same source inventory case or pallet, the application does not prompt the last user to pick the entire case or pallet even if the quantity remaining in the case or pallet is equal to the quantity that is to be picked by the last user.

#### **Solution/Workaround:** None.

• **194884** - A hyperlink to the next page is displayed in the Order Shipment Report even if the report contains only one page.

#### **Solution/Workaround:** None.

**194891** - The values of the label on the vertical axis of the "Containers by Carriers" bar chart in the In-progress Container Summary Report are displayed improperly.

#### **Solution/Workaround:** None.

**198241** - The bar graph in the In-Progress Container Summary Report does not display the values corresponding to the displayed records.

**Solution/Workaround:** Perform the following steps to rectify the display of the bar graph:

- **1.** Open Report Studio.
- **2.** Open the Container\_dashboard\_report.xml file.
- **3.** Navigate to the Query Explorer, and select the AllShipmentContainers Query.
- **4.** Set the Use Local Cache property to NO in the left hand property panel.
- **5.** Save the report.
- **6.** Repeat steps 4 to 6 for all the other queries.
- **198438** When a location count is performed by counting a pallet in a different location, the Physical Inventory Count Detail Report displays an incorrect value of the item quantity in the System Quantity field.

#### **Solution/Workaround:** None.

**198601** - When the serial number of a serial-tracked item is changed during the execution of the count task, the Physical Inventory Count Detail Report displays incorrect values in the System Quantity field and the Count Quantity field.

#### **Solution/Workaround:** None.

**198881** - Context-sensitive help is not available for the following screens:

- Print Case/Pallet LPN Label (under the Inbound menu option)
- Print Case/Pallet LPN Label (under the Inventory menu option)

**Solution/Workaround:** None.

<sup>Q</sup> **198892** - The sections under the *Sterling Warehouse Management System: Voxware Integration Guide* are not in synch with the local documentation library.

**Solution/Workaround:** None.

**199026** - The application does not refresh the Container Volume Monthly Report with the correct data after a shipment has been shipped.

**Solution/Workaround:** Run the Container Volume Monthly Report again to view the new data.

**199055** - In the Billing Activity Report, if billing activity is recorded with multiple currencies, the Total value is displayed incorrectly and the currency shown against it is always USD.

#### **Solution/Workaround:** None.

**199244** - Context-sensitive help is not available for the Print SKU Labels Search screen and the corresponding Item List screen.

#### **Solution/Workaround:** None.

**199460** - The Parcel Manifest Report takes a long time to display data.

**Solution/Workaround:** Run the report when less activities are taking place in the warehouse so that the load on the system is less.

**199461** - The Replenishment Status Report takes a long time to display data.

**Solution/Workaround:** Run the report when less activities are taking place in the warehouse so that the load on the system is less.

**199468** - The Dedicated Locations Activity Report takes a long time to display data.

**Solution/Workaround:** Run the report when less activities are taking place in the warehouse so that the load on the system is less. **199470** - The Containers not having Standard Quantity Report takes a long time to display data when an enterprise code is entered in the search criteria.

**Solution/Workaround:** Run the report when less activities are taking place in the warehouse so that the load on the system is less.

**199479** - The In-Progress Container Summary Report takes a long time to display data.

**Solution/Workaround:** Run the report when less activities are taking place in the warehouse so that the load on the system is less.

**199482** - The In-Progress Shipment Summary Report takes a long time to display data.

**Solution/Workaround:** Run the report when less activities are taking place in the warehouse so that the load on the system is less.

**199484** - The Receipt Detail report takes a long time to display data.

**Solution/Workaround:** Run the report when there are less activities in the warehouse so that the load on the system is less.

**199700** - The YNW Cycle Count Process pipeline does not contain the IsNotResolvable condition. Therefore, if a variance occurs after completing a variance task, the status of the count request will be set to "Variance Tasks Completed with Resolvable Variance".

However, if serial-tracked items are counted without scanning their serial numbers, the status of the count request should ideally be set to "Variance Tasks Completed with Unresolvable Variance". Since the IsNotResolvable condition is not present in the pipeline, you cannot validate whether the variance task is resolvable or not.

**Solution:** The user can modify the pipeline with the required condition that is available in the Transaction repository.

• **200352** - Context-sensitive help is not available for the Apply Slotting Suggestions screen.

#### **Solution/Workaround:** None

**200801** - The Inventory Audit Report takes a long time to display data.

**Solution/Workaround:** Run the report when less activities are taking place in the warehouse so that the load on the system is less.

- <sup>Q</sup> **200802** The Item Velocity Report takes a long time to display data. **Solution/Workaround:** Run the report when less activities are taking place in the warehouse so that the load on the system is less.
- **200804** The Participant List Report takes a long time to display data.

**Solution/Workaround:** Run the report when less activities are taking place in the warehouse so that the load on the system is less.

<sup>Q</sup> **200806** - The Shipment Fill Rate Monthly Report takes a long time to display data.

**Solution/Workaround:** Run the report when less activities are taking place in the warehouse so that the load on the system is less.

**200817** - The Container Volume Monthly Report takes a long time to display data.

**Solution/Workaround:** Run the report when less activities are taking place in the warehouse so that the load on the system is less.

<sup>Q</sup> **201393** - Naming convention issues exist in the *Sterling Warehouse Management System: Business Intelligence Guide*.

**Solution/Workaround:** None

### <span id="page-23-0"></span>**2.2 Foundation-Dependent Issues**

This section lists the known issues that relate to the Selling and Fulfillment Foundation, Release 8.5. These issues will automatically be resolved when they are addressed in the Selling and Fulfillment Foundation, Release 8.5.

**194392** - It is not possible to view today's data if the locale of the database is ahead of the locale of the user when the report is being run.

**Solution/Workaround:** Enter tomorrow's date in To Date and today's date in From Date to view the data that is created for today.

**191913** - When a node user has access to more than one node, with these nodes existing in different colonies, and runs a report on a node whose colony is different from the organization's colony of the user, the application does not fetch any data.

#### **Solution/Workaround**: None.

• **191743** - The application does not fetch data correctly when a user who has access to more than one node, executes a report on a node other than the user's node.

#### **Solution/Workaround**: None.

**187584** - The Participant List Report displays organization data across colonies.

#### **Solution/Workaround**: None.

**182071** - When the ant -f ynwinstallanalytics.xml script is run during the deployment of the WMS-Analytics Package, Cognos does not create the package under the public folder. Because of this, Cognos is unable to import the reports.

**Solution/Workaround**: Perform the following steps to manually install the WMS-Analytics Package:

- **1.** Ensure that the anonymous access is set to "true".
- **2.** Copy the WMS-Analytics.zip file (\$YNW\_ANALYTICS\_HOME/deployment) to the \$COGNOS\_HOME/c8/deployment folder.
- **3.** Open the Cognos URL.
- **4.** Click Launch > IBM Cognos Administration > Configuration > Content Administration.
- **5.** Delete the WMS-Analytics.zip file if it exists.
- **6.** Click new Import, and select the WMS-Analytics.zip file. This file will be displayed only if you have copied the package to the <Cognos\_home>/deployment directory.
- **7.** Type "sterling12" in the Password field.
- **8.** Type "WMS-Analytics" in the Name field.
- **9.** Select the "WMS-Analytics" option, and click Next.
- **10.** In the Entry Ownership screen, set the owner to the "owner from the source" option, and click Next.
- **11.** Verify whether the selected options are correct, and click Next.
- **12.** Save and run once.
- **13.** Click Finish.
- **14.** After import, ensure that the public folder contains the WMS-Analytics package.
- **15.** Run the ant -f ynwinstallanalytics.xml -l deployPackageWithReports.log script to deploy the report.
- **16.** To complete the deployment of the application, refer to Section 2.9, "Deploying the Sterling Warehouse Management System: Business Intelligence Reports" in the *Sterling Warehouse Management System: Business Intelligence Guide*.

### <span id="page-25-0"></span>**2.3 Cognos-Dependent Issues**

This section lists the known issues that are dependent on Cognos, and the solutions or workarounds, if any.

Enhancement requests have been logged with Cognos regarding these issues. These issues will be resolved when Cognos incorporates the enhancement requests.

**117632** - Time is not displayed in all the drill-down reports.

**Solution/Workaround**: None.

**Cognos Enhancement Request Numbe**r: 464910

**118218** - When the amount of data that is to be processed is large, the Inventory Aging Report takes a long time to generate.

**Solution/Workaround**: None.

**Cognos Enhancement Request Number**: 3306789

**118521** - Drill-down reports do not have Back buttons to navigate back to the parent report.

**Solution/Workaround**: Regenerate the parent report and drill down to the detailed report.

**Cognos Enhancement Request Number**: 481865

**121382 -** When generating the Container Volume Monthly Report for data created in a different time zone, the report displays an incorrect date.

**Solution/Workaround:** Manually convert the date displayed in the report into your time zone.

#### **Cognos Enhancement Request Number:** 448498

**152608 -** The reports cannot be viewed in the XML and CSV formats.

**Solution/Workaround:** None

**Cognos Enhancement Request Number:** 11-71527543

### <span id="page-26-0"></span>**2.4 Internationalization and Localization**

You may encounter the following issues when using the internationalization or localization features in the Sterling Warehouse Management System:

- <sup>Q</sup> **233956** When a user performs the following actions, the report date format is not changed according to the locale:
	- **1.** Logs in as a Warehouse Manager in French locale.
	- **2.** Clicks "Inventory".
	- **3.** Selects the "Inventory Aging" report.
	- **4.** Clicks "Search".

The report date on the top left of the "Inventory Aging" report is displayed as "oct.-25-2010", whereas in the French locale the date format is "25-Oct-2010".

#### **Solution/Workaround:** None.

**233961-** In a French locale, the space between the date range is not present in the "Await Material" report.

#### **Solution/Workaround:** None

• **233969** - In a French locale, the date range format is not displayed correctly in the "Non Compliance" report.

#### **Solution/Workaround:** None

- **234275** The following reports are not localized:
	- Order Billing Summary
	- Outbound Labor Requirements

• Inbound Labor Requirements

 **Solution/Workaround:** None.

- <sup>Q</sup> **234282** In the following reports some literals are not localized:
	- Shipments Near Or Past Cancel Date
	- Order Cycle Time KPI
	- Container Volume Monthly
	- Physical Inventory Count Detail
	- Inventory Aging
	- Item Attribute Setup
	- Vendor Non Compliance
	- Inventory Audit
	- Containers Not Having Standard Quantity
	- Dedicated Locations Usage Report Detail
	- Item Velocity
	- Staging Location
	- Warehouse Activity Completion
	- In-Progress Container Summary
	- In-Progress Shipment Summary

#### **Solution/Workaround:** None.

- 234970 When a user performs the following actions, the "Location Inventory Detail" report does not work when the locale is not set to German:
	- **1.** Logs in as a Warehouse Manager in German locale.
	- **2.** Executes the Location Inventory Detail Report.

An SQL error is thrown.

#### **Solution/Workaround:** None.

<sup>Q</sup> **234996 -** When a user clicks a hyperlink in the "Dedicated Locations Usage" report to see the drill down report, the OrgToFetchColony must be entered.

#### **Solution/Workaround:** None

- **235005 -** When a user executes the "Warehouse Activity Completion" report in French Locale, an SQL error is thrown. **Solution/Workaround:** None
- $\bullet$  **235060** In the following German reports some literals are not localized:
	- Shipments Near Or Past Cancel Date
	- Staging locations
	- In-Progress Container Summary report
	- Drill down report of In-Progress Container Summary
	- In-Progress Shipment Summary
	- Drill down report of In-Progress Shipment Summary

#### **Solution/Workaround**: None.

- 237195 A user is unable to pack quantity greater than or equal to 1000 in the "Pack Shipment" screen, when the user performs the following actions:
	- **1.** Logs in to the Sterling Mobile Application as a French user.
	- **2.** Navigates to the "Pack Shipment" screen.
	- **3.** Enters the Location and the Shipment Number having quantity 1000.
	- **4.** Clicks "Open Case".
	- **5.** Enters SCM for 'CASE'.
	- **6.** Enters the Item ID.
	- **7.** Enters quantity as 1000 and tabs out.
	- **8.** Clicks "Go".

 **Solution/Workaround:** None.

<span id="page-30-5"></span><span id="page-30-0"></span>**3**

## **Deprecated and Deleted Components and Functionalities**

This chapter provides a list of components and functionalities that have deprecated or deleted from the Sterling Warehouse Management System, Release 8.5.

### <span id="page-30-1"></span>**3.1 Deprecated or Deleted Components**

This section provides a list of components that have been either deprecated or deleted in Sterling Warehouse Management System, Release 8.5.

### <span id="page-30-2"></span>**3.1.1 Deprecated Components**

No components have been deprecated in Sterling Warehouse Management System, Release 8.5.

### <span id="page-30-3"></span>**3.1.2 Deleted Components**

No components have been deleted in Sterling Warehouse Management System, Release 8.5.

### <span id="page-30-4"></span>**3.2 Deprecated or Deleted Functionalities**

This section provides a list of functionalities that have been either deprecated or deleted in Sterling Warehouse Management System, Release 8.5.

### <span id="page-31-0"></span>**3.2.1 Deprecated Functionalities**

No functionalities have been deprecated in Sterling Warehouse Management System, Release 8.5.

### <span id="page-31-1"></span>**3.2.2 Deleted Functionalities**

No functionalities have been deleted in Sterling Warehouse Management System, Release 8.5.